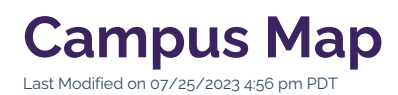

The Campus Map is a visual representation of Cal Lutheran, featuring roads, parking lots, and numerous points of interest around campus. The map also features 360 Virtual Tour options for online visitors to gain a three-dimensional conceptualization of campus buildings and outdoor spaces.

# **How to Use the Campus Map**

### **Map Navigation**

The map includes a base file along with multiple layers, each featuring a different type of point of interest. By default, several layers are turned on, but you may need to turn on additional layers manually. Most locations include a description of the point of interest, along with a relevant link for more details.

### **Virtual Tour**

Click the green **Virtual Tour** button at the bottom of the screen to explore 360 Virtual Tour viewpoints from over two dozen locations across campus. The experience is best on a large monitor.

# **How to Link to a Specific Map Location**

- **1. Go to the Campus Map and click on the map location you are seeking**
- **2. Click the "Share Location" icon in the upper left corner and then click "Copy Link"**
- **3. Paste the URL into your destination**

# **Need to Update the Map for Accuracy?**

If you find information on the map that needs to be updated, please Contact Us and we will be happy to review your request promptly.